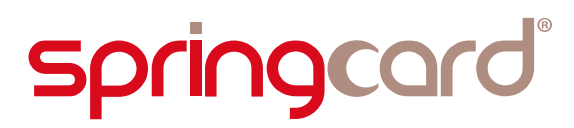

FR

# Prox'N'Roll RFID Scanner HSP Guide de démarrage rapide

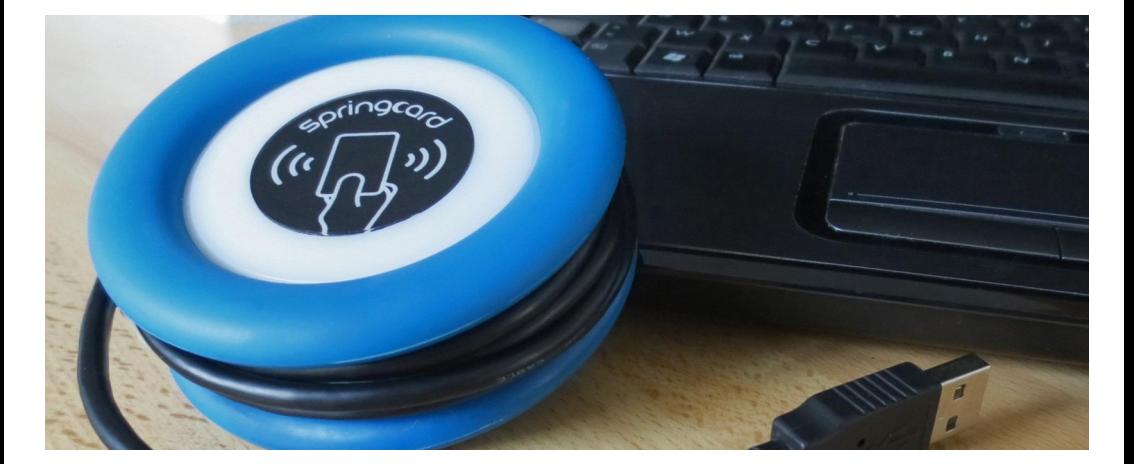

SpringCard PMU18282-AA 2018/09

# Aperçu

Le Prox'N'Roll HSP RFID Scanner est un appareil coupleur sans-contact (NFC/RFID @13.56MHz) facile à utiliser.

Ce document vous guidera en explorant les logiciels disponibles pour un démarrage réussi de votre Prox'N'Roll HSP RFID Scanner.

### Produits liés à ce guide

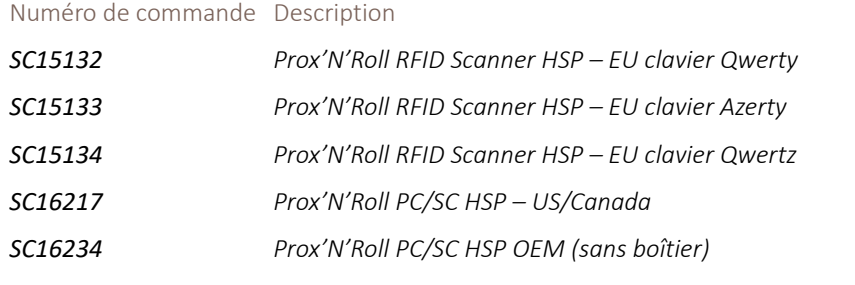

*N.B: Le clavier peut être changé facilement sur le terrain en utilisant notre logiciel Multiconf.*

### Avertissement

Le Prox'N'Roll HSP RFID Scanner utilise un champ magnétique pour alimenter à distance les cartes sans-contact, et communiquer avec elles. Les ondes magnétiques sont déformées ou absorbées par les matériaux conducteurs, dont les surfaces métalliques ou les boîtiers. La communication NFC/RFID pourra être perturbé par d'autres appareils (tels que les écrans, interfaces de communication radio ou sans-fil) à proximité. Placer le Prox'N'Roll HSP RFID Scanner loin de toutes sources de perturbations.

# Avant de commencer

SpringCard veut rendre les appareils sans-contact faciles à utiliser. Vous gagnerez encore plus de temps en lisant ceci avant de brancher l'appareil à votre ordinateur.

Merci de visiter la page du Prox'N'Roll HSP RFID Scanner pour connaître toutes les informations à jour concernant cet appareil et télécharger les dernières versions de tous les documents:

<https://www.springcard.com/fr/products/oem-prox-n-roll-hsp-rfid-scanner>

# Brancher le coupleur à un port USB

Brancher le Prox'N'Roll HSP RFID Scanner à l'un des ports USB de votre ordinateur.

Attendez 10 à 120 secondes jusqu'à ce que le système d'exploitation allume le driver et active l'appareil coupleur.

Windows prends 10 à 120 secondes la première fois que vous branchez l'appareil coupleur à votre ordinateur. Ensuite, l'appareil coupleur sera activé en quelques secondes.

Surveillez l'appareil: le Prox'N'Roll HSP RFID Scanner clignote jaune jusqu'à ce qu'il soit activé par l'ordinateur.

Dès que la lumière cyan entre dans une séquence "respiration" calme, l'appareil est prêt !

### Précautions

En tant que coupleur sans-contact, le Prox'N'Roll HSP RFID Scanner a besoin d'une alimentation stable pour alimenter à distance les cartes sans-contact, étiquettes RFID ou tags NFC. N'essayez pas de faire fonctionner l'appareil via un port USB non-alimenté ou via une rallonge de câble USB passive.

# Vérifier que tout est OK

Vous avez besoin d'une carte sans-contact (compatible) pour réaliser cette étape. Utilissez par exemple une carte de la famille NXP MIFARE ou n'importe quel tag NFC Forum.

SpringCard propose également des cartes sans-contact. Vous avez besoin d'un petit assortiment de puces différentes pour commencer vos développements, ou d'un large ensemble pour créer de nombreuses cartes pour vos utilisateurs ? Contactez-nous :

<https://www.springcard.com/en/products/cards-tags>

*Vérifier que le Prox'N'Roll RFID Scanner est vu comme un clavier par votre ordinateur*

*Pour faire cela vous aurez besoin de vous assurer que lorsqu'une carte sans-contact, un tag NFC ou une étiquette RFID est placée sur le Prox'n Roll HSP RFID Scanner les informations contenues dans la carte apparaissent sur votre ordinateur et vous devez entendre un bip de l'appareil qui signifie que la carte a été "lue" par le Prox'n Roll HSP RFID Scanner.*

*Vous pouvez également aller sur Gestion d'appareils dans le panneau de contrôle de votre ordinateur et chercher le Prox'n Roll HSP RFID Scanner dans l'arbre de l'appareil. Ensuite allez voir les appareils branchés et le clavier standard.* 

Félicitations, vous pouvez maintenant utiliser votre Prox'N'Roll HSP RFID Scanner!

# Comprendre les LED & le biper

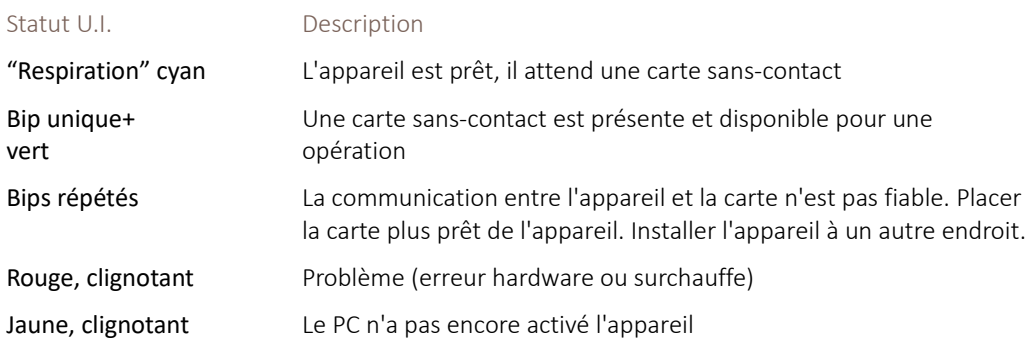

# FAQ

# *L'appareil montre à, é, ", - etc… au lieu des nombres*

Cela signifie que votre Prox'n Roll HSP RFID Scanner est en QWERTY et non AZERTY. Pour modifier cela regarder la configuration de votre appareil (page [5\)](#page-4-0)

# *L'appareil montre des nombres au lieu de @, ),-*

Cela signifie que votre Prox'n Roll HSP RFID Scanner est en AZERTY et non en QWERTY.

### *L'appareil ne s'allume pas / L'appareil continue à clignoter jaune*

Vérifier que le driver a été correctement installé. Brancher l'appareil à l'un des ports USB de votre ordinateur et non pas via un port ou une rallonge de câble.

# *Le Prox'N'Roll s'allume en bleu, pas en cyan – il n'est pas listé par l'OS en tant que clavier (Human Interface Device) mais en tant que coupleur PC/SC*

Votre appareil est un Prox'N'Roll PC/SC, et non un Prox'N'Roll RFID Scanner. Plus de détails ici:

<https://www.springcard.com/en/learning/reader-or-coupling-device>

### *L'appareil bip mais rien n'apparaît sur mon ordinateur*

Cela signifie que votre Prox'n Roll est un Prox'n Roll HSP PC/SC et pas un Prox'n Roll HSP RFID Scanner

### *L'appareil ne 'voit' pas ma carte sans-contact*

Vérifier que votre carte est compatible (compatible avec ISO/IEC 14443-3 ou ISO/IEC 15693-3 ou les tags NFC Forum).

Vérifier que la technologie de la carte est activée dans la configuration (voir page [5\)](#page-4-0).

Vérifier que la carte est compatible avec le niveau de champ RF du coupleur et sa sensibilité (antenne de la carte compatible avec ISO/IEC 14443-1, carte validée avec ISO/IEC 10373-6 ou -7).

# Contacter le support

Pour contacter le support technique SpringCard, merci d'aller à:

<https://www.springcard.com/fr/contact?request=support>

Pour un traitement rapide et efficace de vos demandes de support, merci de fournir des informations précises sur l'environnement (carte sans-contact, système d'exploitation, version du driver, version du firmware, etc) ainsi que tous les détails sur le problème lui-même.

# <span id="page-4-0"></span>Aller plus loin – Configuration de l'appareil

Le Prox'N'Roll HSP RFID Scanner est facilement configurable. Les paramètres de sortie d'usine couvrent la plupart des cas d'utilisation immédiats, mais les utilisateurs experts préfèreront charger une configuration personnalisée dans l'appareil. Par exemple, il est possible d'éteindre le son (biper) ou de désactiver certains protocoles, pour ignorer en silence certaines cartes sanscontact.

Pour modifier la configuration du Prox'N'Roll HSP RFID Scanner, télécharger et installer MultiConf (partie numéro SN14007):

### <https://www.springcard.com/fr/download/find/file/sn14007>

MultiConf est disponible sur Microsoft Windows, mais une fois que l'appareil est configuré, ses paramètres sont préservés lorsqu'il se connecte à un autre système d'exploitation.

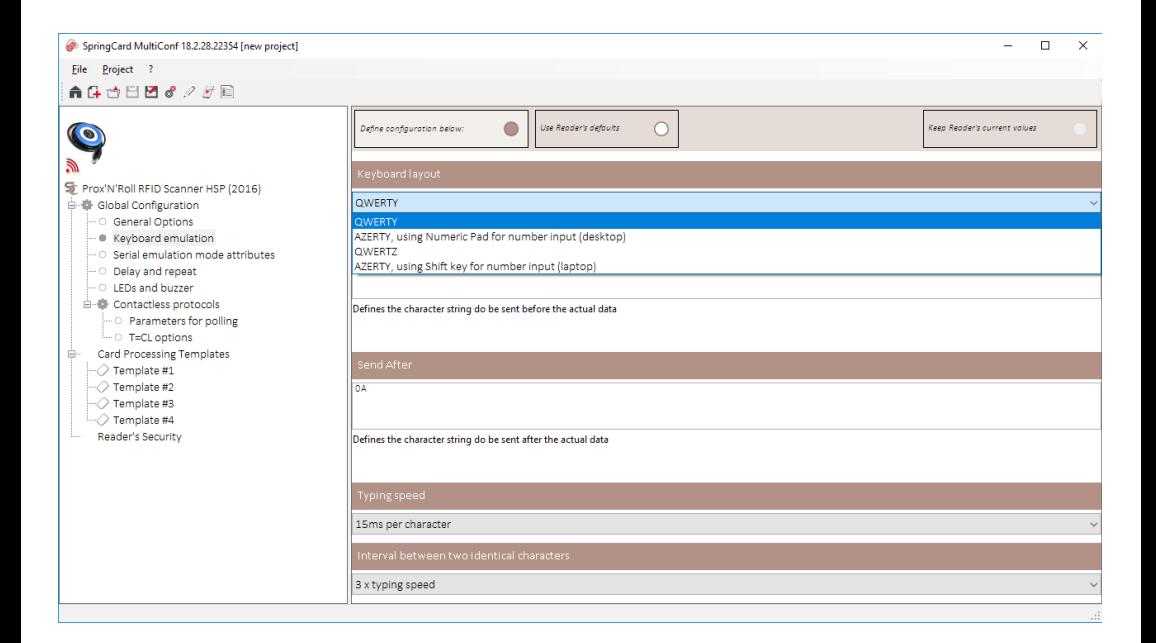

#### CE (all versions)

This product is CE marked according to the provisions of the R&TTE Directive (99/5/EC). Hereby, SPRINGCARD declares that this product is in compliance with the essential requirements and other relevant provisions of Directive 1999/5/EC. For further information, please consult www.springcard.com.

#### FCC (SC16216 version only)

#### *FCC Compliance Statement*

This device complies with part 15 of the FCC rules. Operation is subject to the following two conditions:

(1) This device may not cause harmful interference, and

(2) This device must accept any interference received, including interference that may cause undesired operation.

This equipment has been tested and found to comply with the limits for a Class B digital device pursuant to part 15 of the FCC rules.

These limits are designed to provide reasonable protection against harmful interference in a residential installation.

This equipment generates, uses and can radiate radio frequency energy and, if not installed and used in accordance with the instructions, may cause harmful interference to radio communications. However, there is no guarantee that interference will not occur in a particular installation. If this equipment does cause harmful interference to radio or television reception, which can be determined by turning the equipment on and off, the user is encouraged to try to correct the interference by one or more of the following measures:

- Reorient or relocate the receiving antennae
- Increase the separation between the equipment and the receiver
- Connect the equipment into an outlet on a circuit different from that to which the receiver is connected.
- Consult the dealer or an experienced radio/TV technician for help

#### *FCC RF Exposure Statement*

This equipment complies with FCC radiation exposure limits set forth for an uncontrolled environment. End users must follow the specific operating instructions for satisfying RF exposure compliance. The antenna used for this transmitter must not transmit simultaneously with any other antenna or transmitter, except in accordance with FCC multi-transmitter product procedures.

#### *FCC Caution*

Any changes or modifications to the equipment not expressly approved by the party responsible for compliance could void user's authority to operate the equipment.

#### OEM integration (SC15254 version only)

This product is an OEM device, with possibility to be significantly altered by user through hardware enhancement/modifications and/or configuration changes, even at run-time. Thus, it is up to the manufacturer of the final equipment in which this device will be used to ensure compliance with regulations and standards (including CE and FCC marks) after having mounted and configured the device as it will be delivered to the end-user.

This product should be handled like a CMOS semiconductor device. The user must take all precautions to avoid build-up of static electricity while working with this device. The connectors and/or device pins should not be touched with bare hands.

#### Safety information

Please ensure that the product is properly used by observing the warnings and cautions below to prevent any risk and/or damage to property.

- Keep the product free of dust. It may damage mechanical and electronic parts of the product.

- Keep the product dry and away from water. It may damage the product.

- Do not use or store the product in high temperatures as this may reduce the life span of electronic devices and/or melt plastic parts of the product.

- Do not use or store the product in cold temperatures. Abrupt changes in temperatures may cause condensation and damage electronic circuits. Do not clean the product with cleaning solvents, toxic chemicals, or strong detergents as this may damage the product.

- Do not paint the product. Paint may interfere with the normal operation of the product.
- Do not drop or otherwise shock the product. It may damage the product or its internal electronic circuits.
- Do not cause impact to the product or touch it with sharp tools as this may damage the product.
- Do not disassemble, repair or modify the product as this may damage the product and invalidate the product warranty.
- Do not use the product near a microwave oven or a wireless communication device as this may cause malfunction or interference with the product.

- In any place where wireless communication is prohibited, such as hospitals or airplanes, turn off the power and refrain from using the product. In a place where wireless communication is prohibited, electromagnetic waves may cause hazards or accidents.

- Do not use the product near hazardous explosives. When there are near any explosion hazards, switch off the power supply and heed any regulations, instructions, and signs in the area.

#### Product warranty and disclaimer

#### *Limited warranty*

SPRINGCARD guarantees the product quality based on the technical specification stated in the product manual, and data regarding product warranty. Here, product warranty extends to the product only. SPRINGCARD will not be liable for any loss, damage of human life, or loss of property which may result from using the product beyond defective parts or flaws that occur due to problems in manufacture.

#### *Warranty period*

SPRINGCARD guarantees free-of-charge replacements of defective parts of the product or flaws that may have occurred due to problems in manufacture for a period of 2 years from the date of initial purchase.

#### *Termination*

Quality warranty of the product becomes effective on the date of initial purchase. In addition, the quality warranty of the product expires when the warranty period expires. However, in the following cases, the warranty will be terminated prematurely.

- In the event the product has been sold or transferred to a third party.
- In the event the manufacturer's name, serial number, product label, or other markings have been modified or removed.
- In the event any unauthorized person has tried to disassemble, repair, or modify the product.

#### *Warranty service*

To obtain product warranty service, contact the technical support using the contact page at www.springcard.com to receive a Return Agreement Number (RAN). Send the defective product, at your expense, to the address specified in the RAN. Take necessary measures to protect the product.

SPRINGCARD will provide free-of-charge repair or replacement service for the product when product defects occur within the scope of the product warranty and during the warranty period.

SPRINGCARD will provide charged repair or replacement service for the product when the product warranty period has been expired or when the product damage is beyond the scope of the product warranty. For further information on charged service, you may contact the support service of SPRINGCARD.

#### Disposal

This product (including all accessories and options) is not intended for household use. After use the device cannot be disposed of as household waste, and must be treated, recycled and disposed of in an environmentally sound manner.

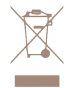

EU only: in accordance with the WEEE (Waste Electrical and Electronic Equipment), SPRINGCARD can take back end of life devices.

Visit tech.springcard.com/weee for details and conditions

#### Disclaimer

This document is provided for informational purposes only and shall not be construed as a commercial offer, a license, an advisory, fiduciary or professional relationship between SPRINGCARD and you. No information provided in this document shall be considered a substitute for your independent investigation.

The information provided in document may be related to products or services that are not available in your country.

This document is provided "as is" and without warranty of any kind to the extent allowed by the applicable law. While SPRINGCARD will use reasonable efforts to provide reliable information, we don't warrant that this document is free of inaccuracies, errors and/or omissions, or that its content is appropriate for your particular use or up to date. SPRINGCARD reserves the right to change the information at any time without notice.

SPRINGCARD doesn't warrant any results derived from the use of the products described in this document. SPRINGCARD will not be liable for any indirect, consequential or incidental damages, including but not limited to lost profits or revenues, business interruption, loss of data arising out of or in connection with the use, inability to use or reliance on any product (either hardware or software) described in this document.

These products are not designed for use in life support appliances, devices, or systems where malfunction of these product may result in personal injury. SPRINGCARD customers using or selling these products for use in such applications do so on their own risk and agree to fully indemnify SPRINGCARD for any damages resulting from such improper use or sale.

#### 3<sup>rd</sup> party licenses

#### *FreeRTOS*

FreeRTOS is a market leading real time operating system (or RTOS) from Real Time Engineers Ltd.

SPRINGCARD devices runs on FreeRTOS v8.2.0.

FreeRTOS is distributed under a modified GNU General Public License (GPL) that allows to use it in commercial, closed-source products. For more information, or to download the source code of FreeRTOS, please visit www.freertos.org

#### Copyright information

SPRINGCARD, the SPRINGCARD logo are registered trademarks of SPRINGCARD SAS. MIFARE, MIFARE Classic, MIFARE Plus, MIFARE UltraLight, MIFARE Desfire are registered trademarks of NXP B.V. NFC Forum is a trademark or registered trademark of NFC Forum, Inc. in the U.S. and in other countries.

Linux is the registered trademark of Linus Torvalds in the U.S. and other countries. UNIX is a registered trademark of the Open Group. Apple, the Apple logo and macOS are registered trademarks of Apple, Inc. in the U.S. and in other countries. Windows and the Windows logo are registered trademarks of Microsoft Corporation in the U.S. and in other countries.

#### All other brand names, product names, or trademarks belong to their respective holders.

#### Copyright notice

All information in this document is either public information or is the intellectual property of SPRINGCARD and/or its suppliers or partners. You are free to view and print this document for your own use only. Those rights granted to you constitute a license and not a transfer of title: you may not remove this copyright notice nor the proprietary notices contained in this documents, and you are not allowed to publish or reproduce this document, either on the web or by any mean, without written permission of SPRINGCARD.

Copyright © SPRINGCARD SAS 2018, all rights reserved.

Editor's information

SPRINGCARD SAS company with a capital of 227 000 € RCS EVRY B 429 665 482 Parc Gutenberg, 2 voie La Cardon 91120 Palaiseau – FRANCE

### Contact information

For more information and to locate our sales office or distributor in your country or area, please visit:

[www.springcard.com](http://www.springcard.com/)